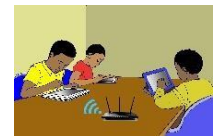

# **TITRE DE LA LEÇON 6 : LES VARIABLES**

## **SITUATION D'APPRENTISSAGE**

Vidéo en guise de situation d'apprentissage :

## **RESUME DE LA LEÇON**

Dans un algorithme ou un script, une variable est une boîte qui possède :

- *Un nom* (une lettre ou un mot)
- *Une valeur* (un nombre, par exemple) qui peut changer au cours de l'exécution de l'algorithme ou du script.

**Déclarer une variable**, c'est indiquer le nom et le type (nombre, texte, …) d'une variable que l'on utilisera dans l'algorithme. Déclarer une variable revient à « créer la boîte ». La déclaration des variables se fait au début de l'algorithme avant la première instruction.

**Affecter une variable**, c'est attribuer une valeur à cette variable. Affecter une variable revient à « remplir la boîte ».

Toute affectation d'une valeur à une variable détruit sa valeur précédente.

Dans SCRATCH,

- Les commandes permettant de créer et de gérer les variables sont dans la catégorie « **Données** ».
- Pour déclarer une variable on clique sur **« Créer une variable »**.
- Pour affecter une variable on clique sur **« mettre … à … »**.

#### Voici un exemple :

- 1. Crée une variable appelée « mon âge »
- 2. Affecter la nombre 12 à la variable « mon âge » pour dire que j'ai 12 ans ;
- 3. Cacher la variable « mon âge »
- 4. Ajouter 25 à la variable « mon âge » (donc cette variable est égale à 25+12, 37)
- 5. Affecter à la variable « âge de mon père » la variable « mon âge » (donc âge de mon père = 37)
- **6.** Montrer le contenu de la variable « âge de mon père »

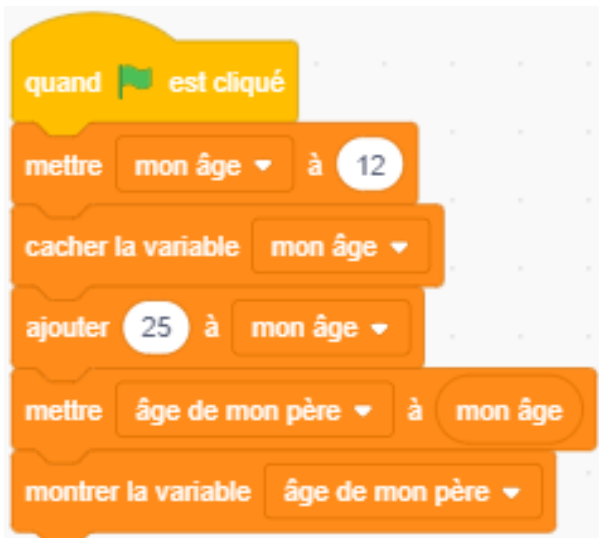

Les vidéos suivantes t'apprennent, à travers des exemples, comment utiliser les variables dans Scratch :

URL1: <https://youtu.be/2HUEeyoJpKc> URL2: <https://youtu.be/YX3yYVIsktw>

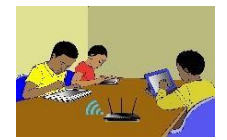

# **SITUATION D'EVALUATION :**

L'objet de cette activité est de créer un jeu de Pong comme sur l'image suivante :

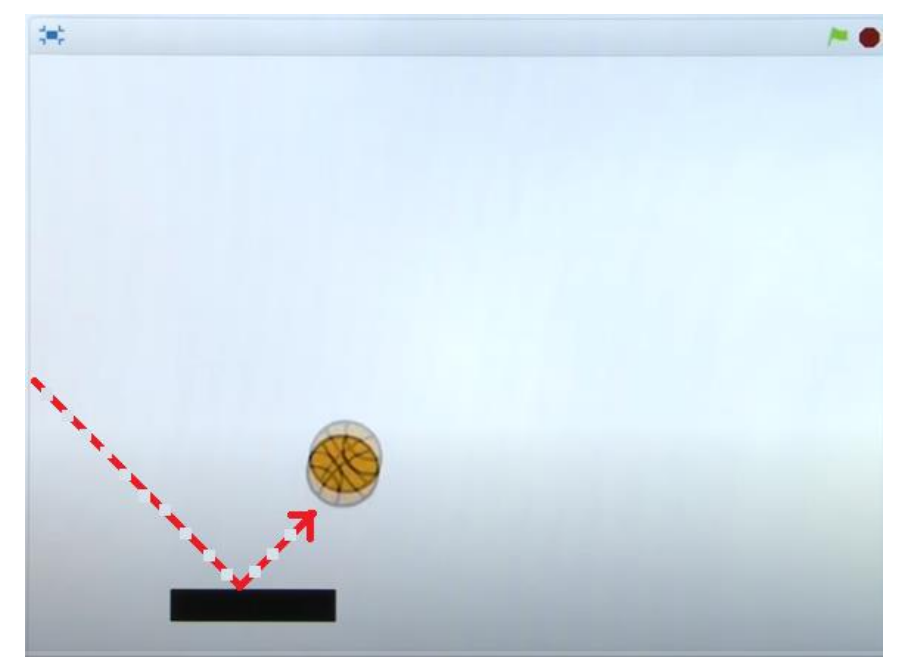

- 1) Regarde cette vidéo : URL3 : <https://youtu.be/e2BUoqQGkX0> Elle t'indique comment écrire le programme.
- **2)** En t'inspirant de la vidéo ci-dessus, écris le programme demandé.

### **EXERCICES /DOCUMENTATION :**

Ecris un programme qui demande à l'utilisateur deux nombres A et B et après, il affiche :

- $\bullet$  A+B,
- $A \times B$
- A/B si B est non nul et si B est nul alors il affiche « Erreur ! »